## **CHUYỂN TIỀN QUA ỨNG DỤNG SACOMBANK**

**Bước 1** Khách hàng lựa chọn **Chuyển tiền** trong ứng dụng ngân hàng Sacombank.

**Bước 2** Tại giao diện chuyển tiền, khách hàng thực hiện nhập các thông tin:

## **1. Ngân hàng thụ hưởng: NH TMCP Sài Gòn Thương Tín (Sacombank)**

**Tiểu khoản 1 số**: Ví dụ: 1, 6, 8

**2. Số tài khoản: YSVN + Số TKCK (6 số) + hoặc** 

**Tiểu khoản 2 số**: Ví dụ: 01, 06, 08, 61,…

\*Kiểm tra mục "Tên người nhận" (Tự động hiển thị)

- **3. Số tiền cần chuyển:** Số tiền khách hàng muốn nộp
- **4. Diễn giải:** Khách hàng tự nhập nội dung (Không bắt buộc)

**Bước 3** Xác thực thông tin bảo mật và hoàn tất giao dịch.

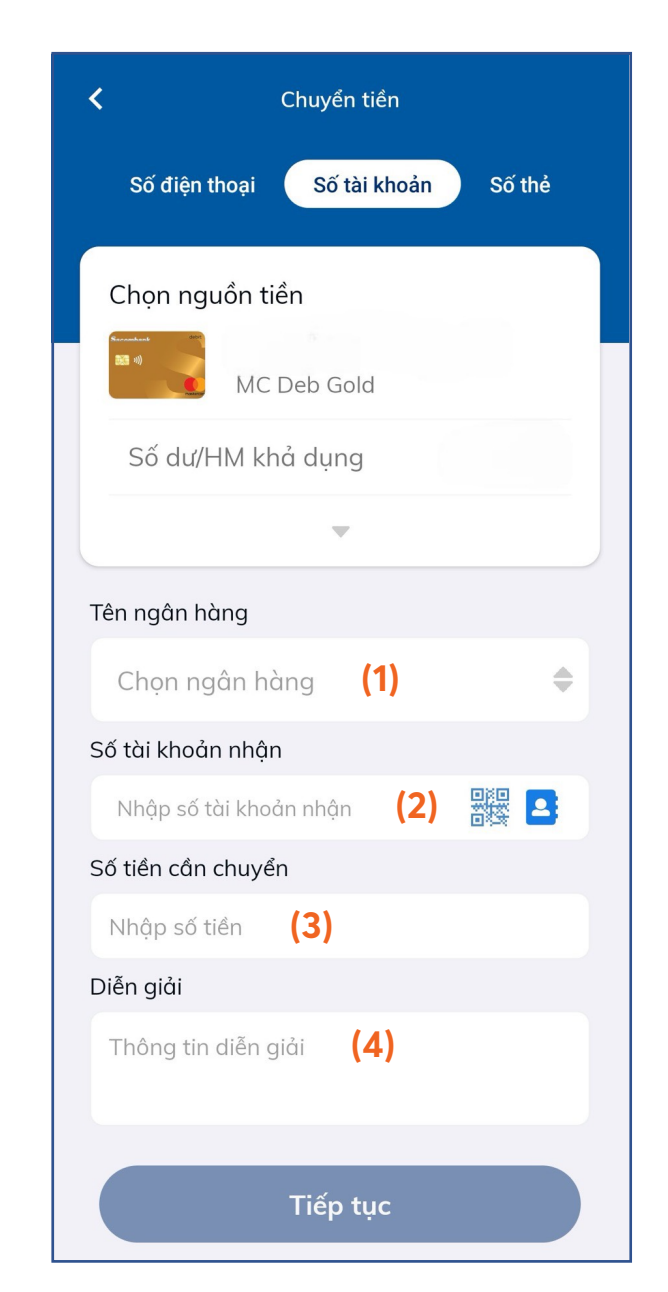

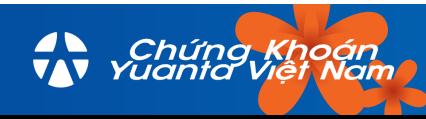